To install KNIME, go to http://knime.org/downloads/overview Download the version for your OS (64-bit if you have a 64-bit machine).

To get started, go to<http://tech.knime.org/documentation> and read the basic documents on how to use KNIME effectively. We will be walking step-by-step in the class.

The Workflow I am using uses two KNIME extensions: 1) KNIME TextProcessing (Part of the KNIME Labs Extensions library) 2) KNIME Math Expression (Part of the KNIME & Extensions library)

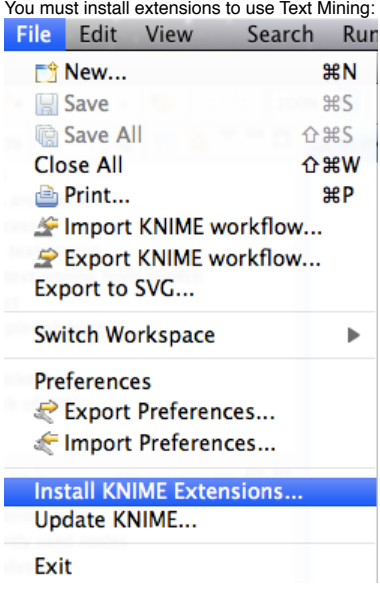

For Text Mining, installing on the Mac,…

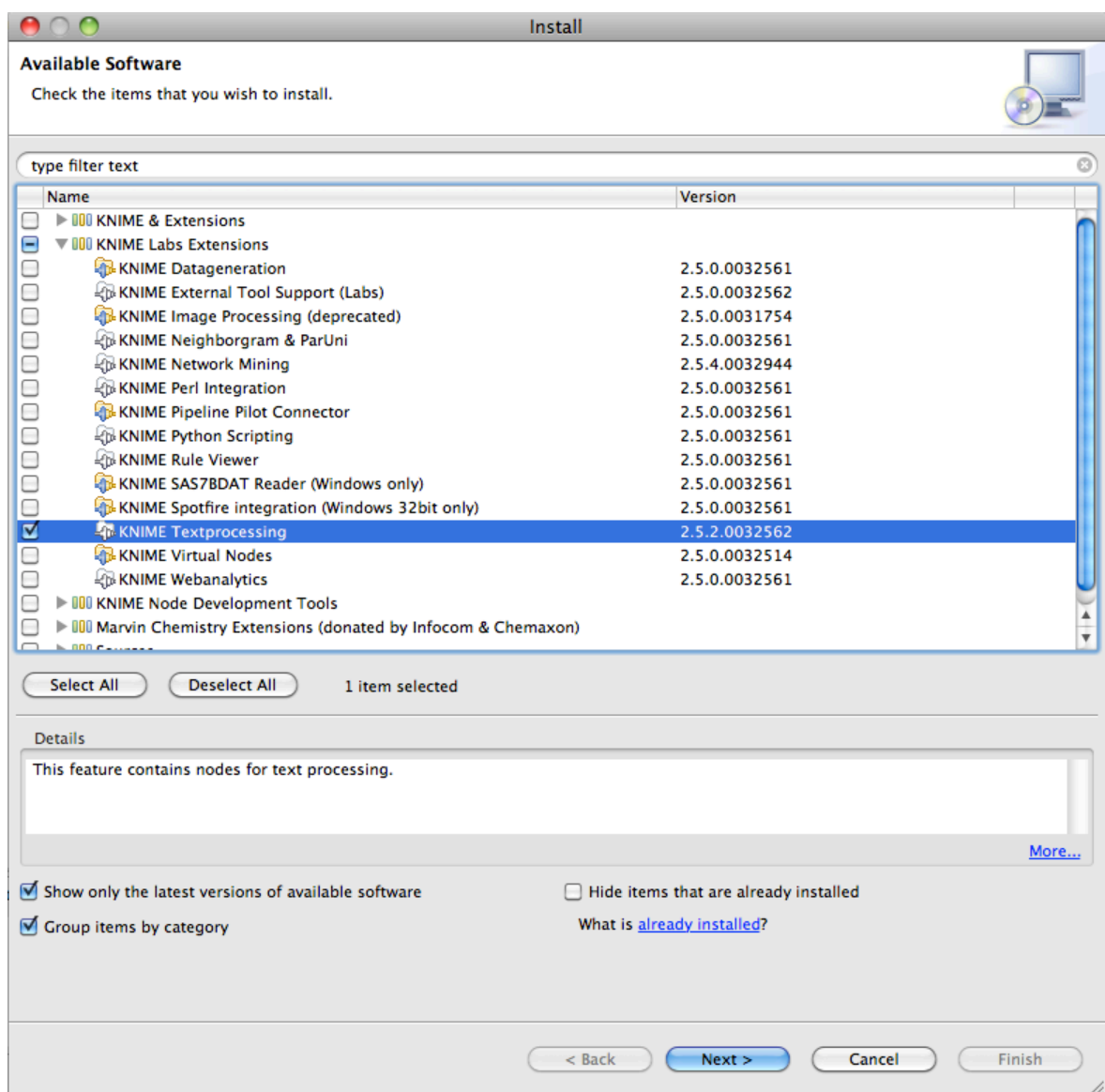

On the PC:

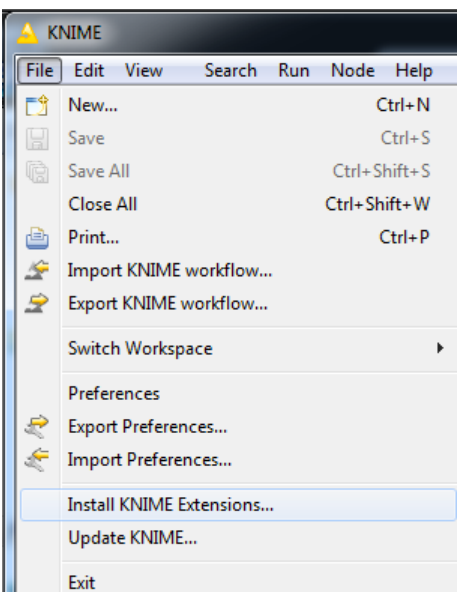

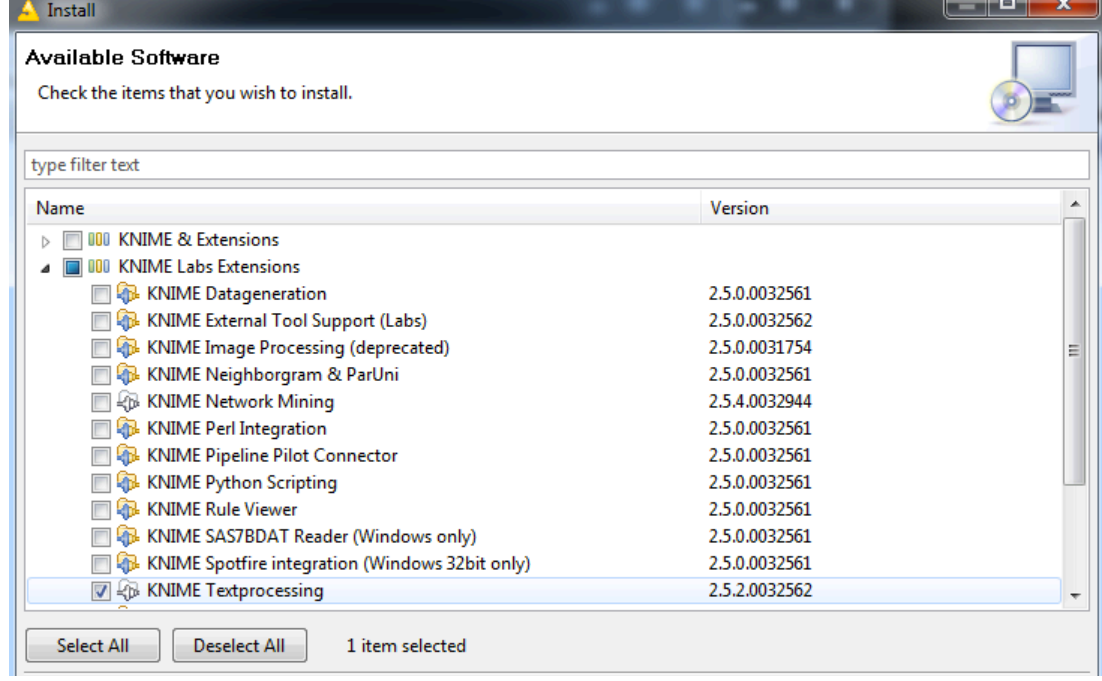

Also install KNIME Math Expression (JEP) For the Macintosh, it looks like this...

 $\bullet$  0  $\bullet$ 

 $\equiv$ 

Install

## **Available Software**

Check the items that you wish to install.

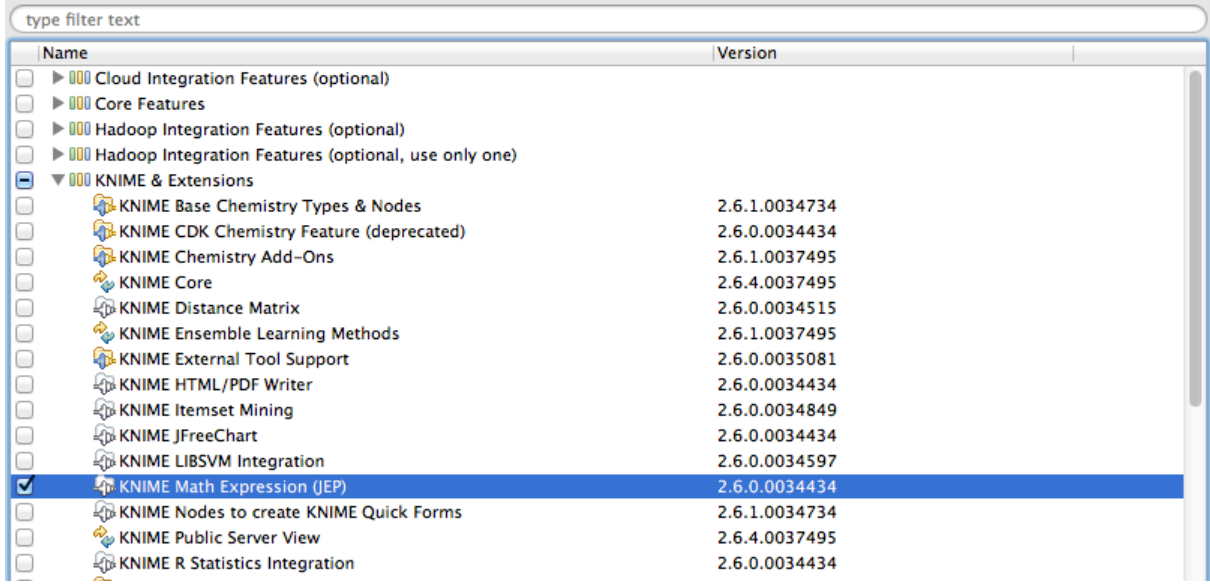

For more information on getting started with KNIME:<br>http://tech.knime.org/files/KNIME\_quickstart.pdf